# DevTest ACL, User Types, Activity Reports, and Usage Audit Reports

Daniel Mazzei, Associate Engineering Services Architect

**April 2017**

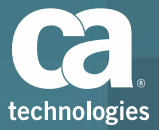

### Authentication vs. Authorization

### Authentication vs. Authorization

- **Authentication** 
	- Did the user provide valid login credentials?
	- Verify user against DevTest ACL or external LDAP/AD server
	- Can be used as "single sign on" to eliminate the need for DevTest Admin to manage users manually and have users remember different passwords

#### **Authorization**

- Is the user allowed to perform this task?
- Role-based
- Roles defined by DevTest Admin for each user
- Users can be assigned multiple roles
- Ex: QA Manager can create and execute test cases, but not Virtual Services

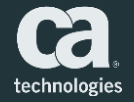

## Usage Scenarios

### Usage Scenarios

- 1. Authenticate with LDAP/AD and manage user roles in DevTest – Default option
- 2. Authenticate with LDAP/AD and manage user roles with mapped LDAP groups (and reject unmapped users)
	- DevTest Admin needs to manually add users to roles
- 3. Authenticate with LDAP/AD and manage user roles with mapped LDAP groups (and allow unmapped users to be assigned a default role)
	- DevTest Admin can manually "promote" users

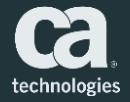

### Configure Authentication & Authorization

### Configure Authentication Providers

- You can configure access control so that user authentication is based on:
	- One or more LDAP servers
	- The DevTest database
	- LDAP servers and the database
- **If LDAP successfully authenticates the user and the user does not exist in** the database, the user can be automatically added to the database
- Edit the *authentication-providers.xml* file in the home directory
	- Depending on configuration scenario, configure two properties files…

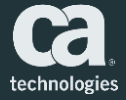

### Authenticate using authentication-providers.xml

```
<?xml version="1.0" encoding="UTF-8" ?>
```

```
<authentication-providers>
```
 $21 - -$ 

```
<authentication-provider
       name="ACME CORP LDAP Authentication Module"
       autoAddusers="true"
       authenticateOnly="false"
       enabled="true"
       type="LDAP"
       defaultRole="SV_Power"
       rejectUnmappedUsers="true">
       <url>ldaps://server.name.com</url>
       <user-dn>cn=SVGROUP1.ou=internal.O=acme</user-dn>
       <user-password>{cry}ebd6c7adb6febfe8182c969a47adf02a</user-password>
       <user-dn-pattern>cn={0}, ou=internal, 0=acme</user-dn-pattern>
       <user-search-base>0=acme</user-search-base>
       <user-search-filter>(&amp;(objectClass=person)(cn={0}))</user-search-filter>
       <group-search-base>ou=groups,0=acme</group-search-base>
       <group-search-filter>(member={0})</group-search-filter>
   </authentication-provider>
</authentication-providers>
```
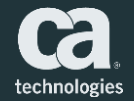

### Authorize Users Authenticated by LDAP

(?xml version="1.0" encoding="UTF-8" ?>

<mappings>  $\lt$  ! --

```
<mapping role="Super User">
       <groupDN>cn=svSupport, ou=groups, 0=acme</groupDN>
   </mapping>
   <mapping role="DevTest Administrator">
   \langle/mapping>
   <mapping role="Test Administrator">
   </mapping>
   <mapping role="System Administration">
   </mapping>
   <mapping role="PF Power">
   \langle/mapping>
   <mapping role="SV Power">
       <groupDN>cn=svAdmins, ou=groups, 0=acme</groupDN>
   </mapping>
   <mapping role="Test Power">
   \langle/mapping>
   <mapping role="Runtime">
   </mapping>
   <mapping role="Test Runner">
   </mapping>
   <mapping role="Test Observer">
   </mapping>
   <mapping role="Load Tester">
   </mapping>
   <mapping role="User">
   \langle/mapping>
   <mapping role="Guest">
   </mapping>
</mappings>
```
 Use the *ldap-mappings.xml* file in the DevTest home directory to assign default roles to groups of LDAP users

**Required for usage scenario** option #3

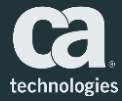

### Users & Roles

### Manage Users and Roles

- DevTest has default "users," each with an assigned "role."
- Each "role" is associated with a unique set of "permissions."
- Administrators can manage users and roles from the Access Control option in the DevTest Portal
	- Add users/roles
	- Change the details (including name and password) for a user/role
	- Copy a user/roles
	- Delete users/roles

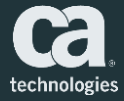

### Manage Users

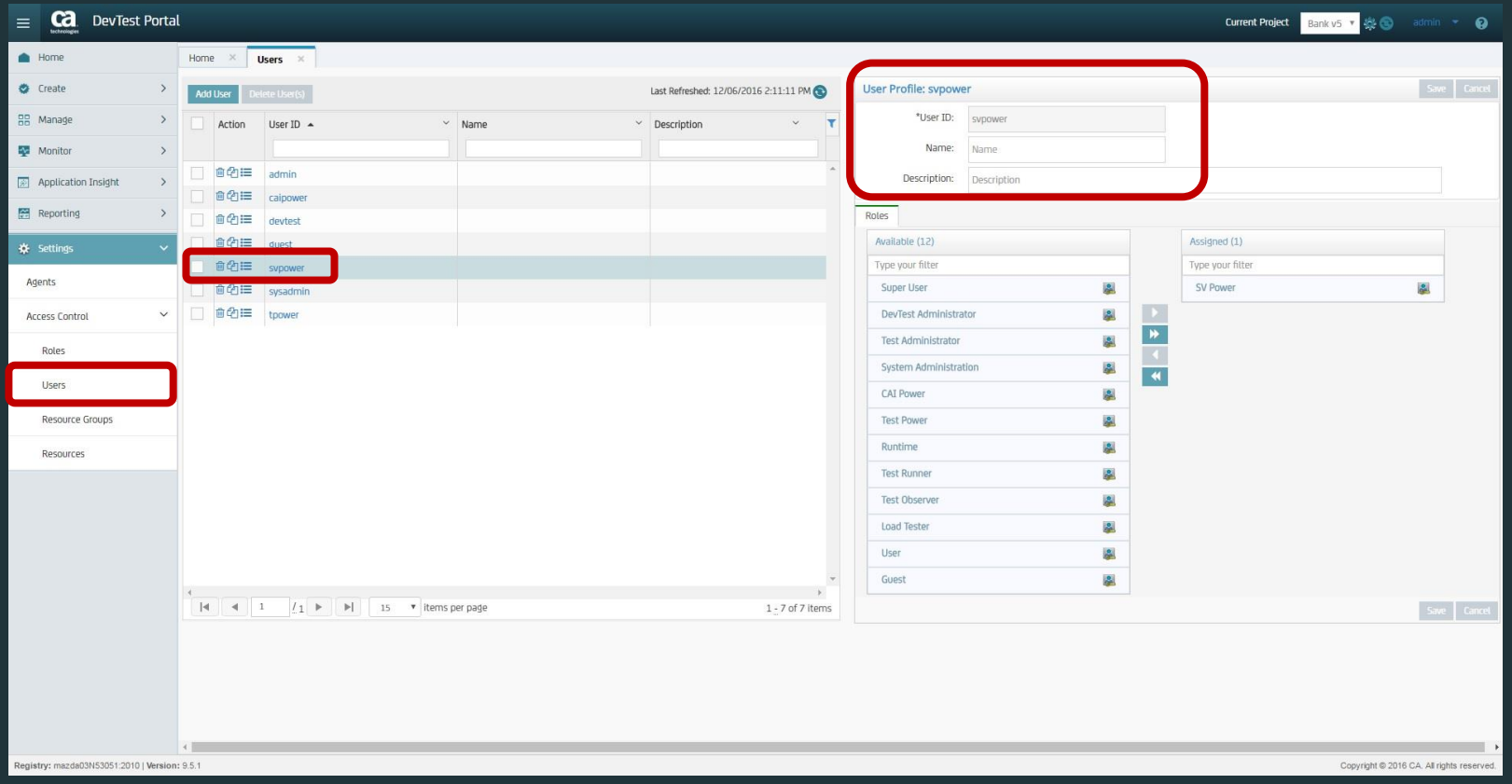

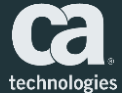

### Standard User Accounts

- **DevTest has standard (default) user accounts, each with an** assigned role and user type
- Examples include:
	- Admin: The admin user has the Super User role, a CAI Power User and SV Power User combination user type. The default password is admin.
	- SVpower: The svpower user has the SV Power role, an SV Power User user type. The default password is svpower.
	- Sysadmin: The sysadmin user has the System Administrator role. The default password is sysadmin.

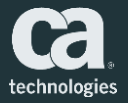

### Manage Roles

**Ca** DevTest Portal  $\equiv$ 

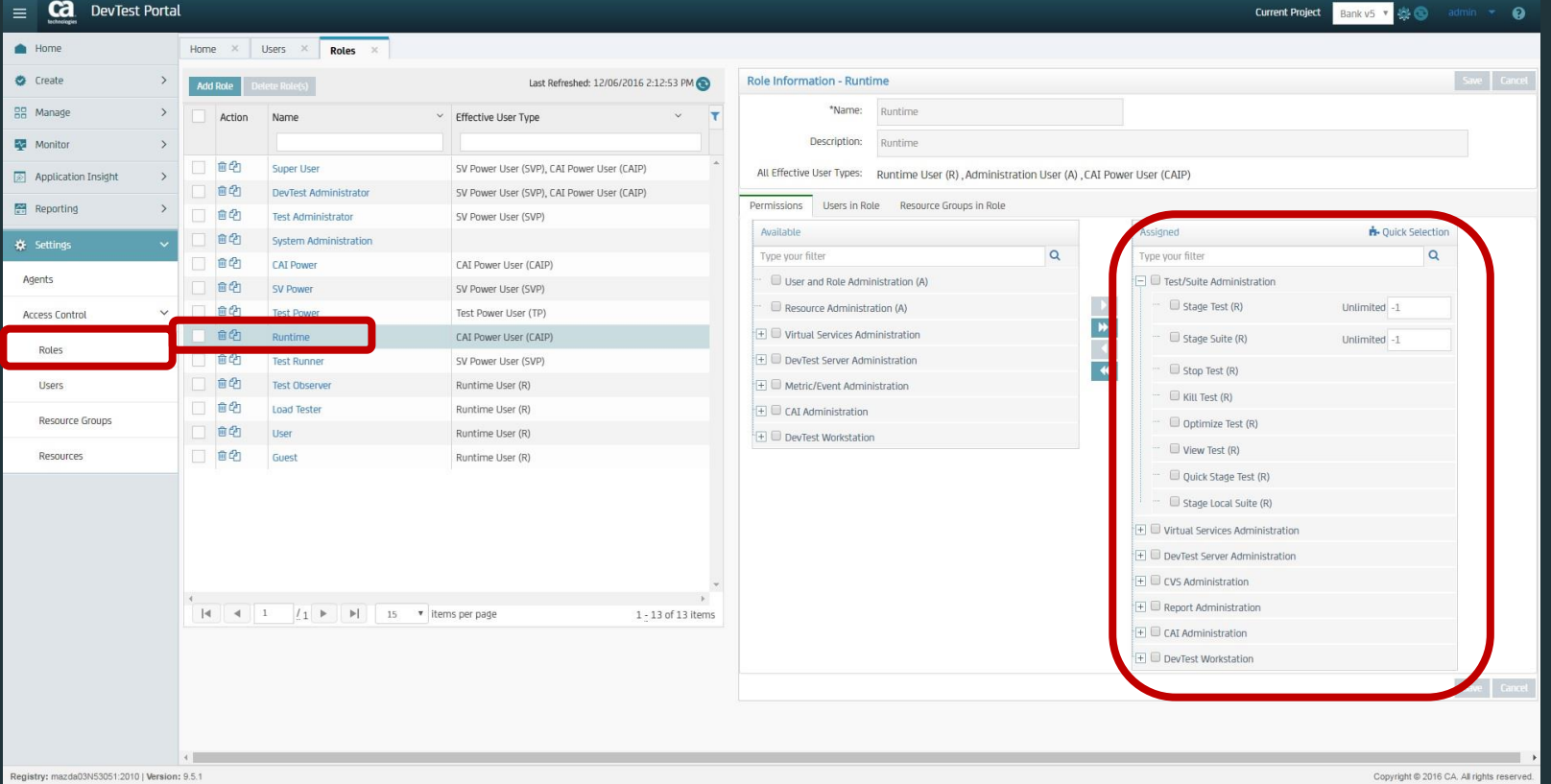

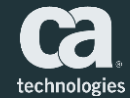

### Standard Users and Standard Roles

- DevTest has standard (default) user types with associated roles. Each role is associated with a unique set of permissions.
- You can change the permissions that DevTest assigns to a standard role and delete them as well.
- **Examples include:** 
	- SV Power User (Test Administrator, SV Power, and Test Runner roles)
	- Test Power User (Test Power, Test Observer, Load Tester, and User roles)

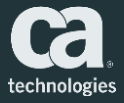

### Standard Permissions

- A permission controls whether a user can perform a specific action
- If a parent permission is allowed, then all its child permissions are allowed
- Standard top-level permissions are automatically created
- Examples include:
	- User and Role Administration Permission
	- Resource Administration Permission
	- Test/Suite Administration Permission
	- Report Administration Permission

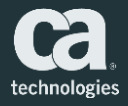

### User Activity Report

### User Activity Report

- The User Activity report contains a series of entries for user activities that the ACL controls
- You access the report from the Administration window. Open the window by selecting Reporting  $\rightarrow$  Administration from the left navigation menu
- System administrators can search and filter the report for a specific event and user

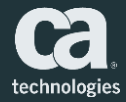

### User Activity Report Generation

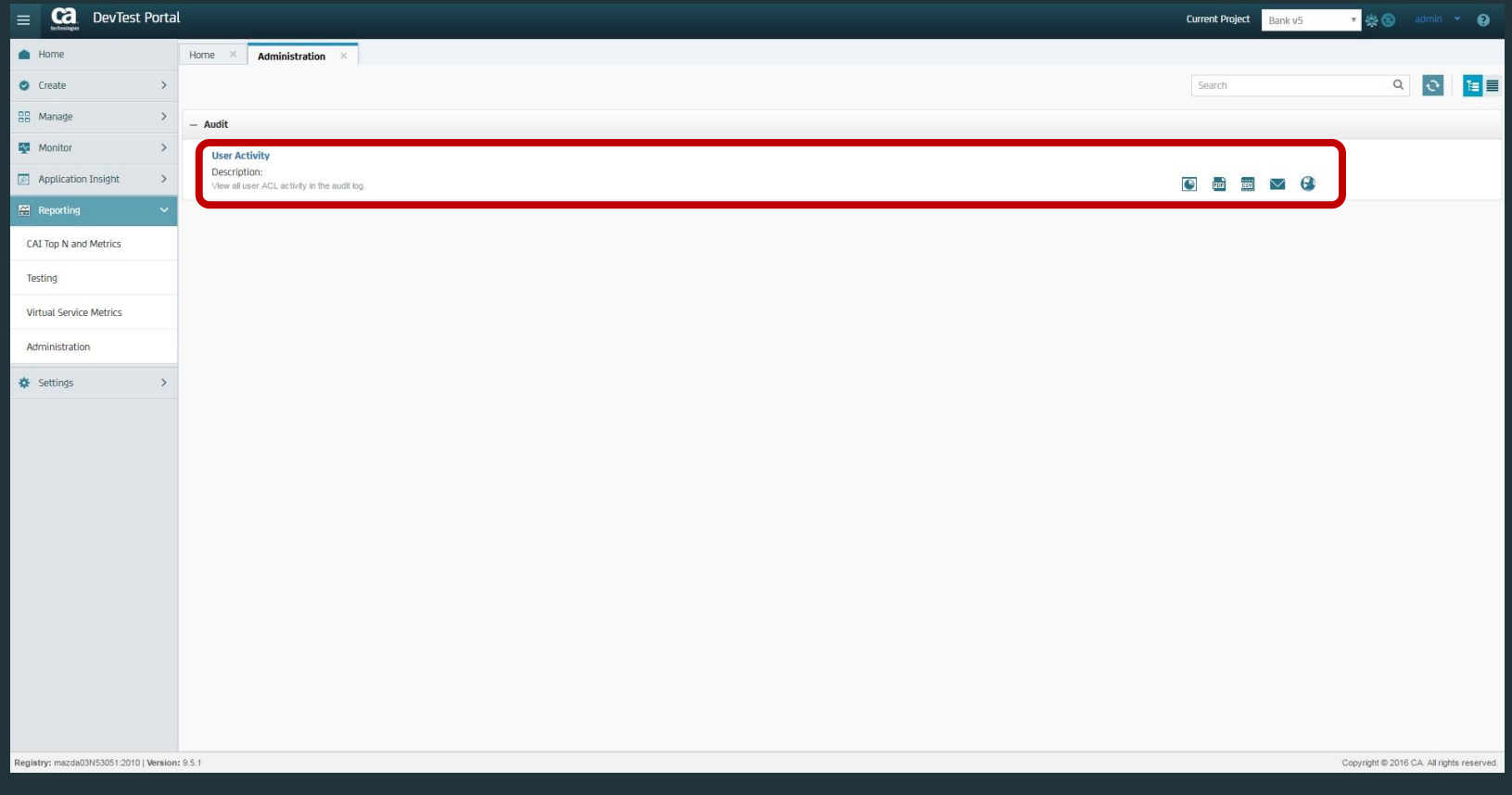

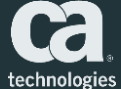

### Example User Activity Report – All Actions

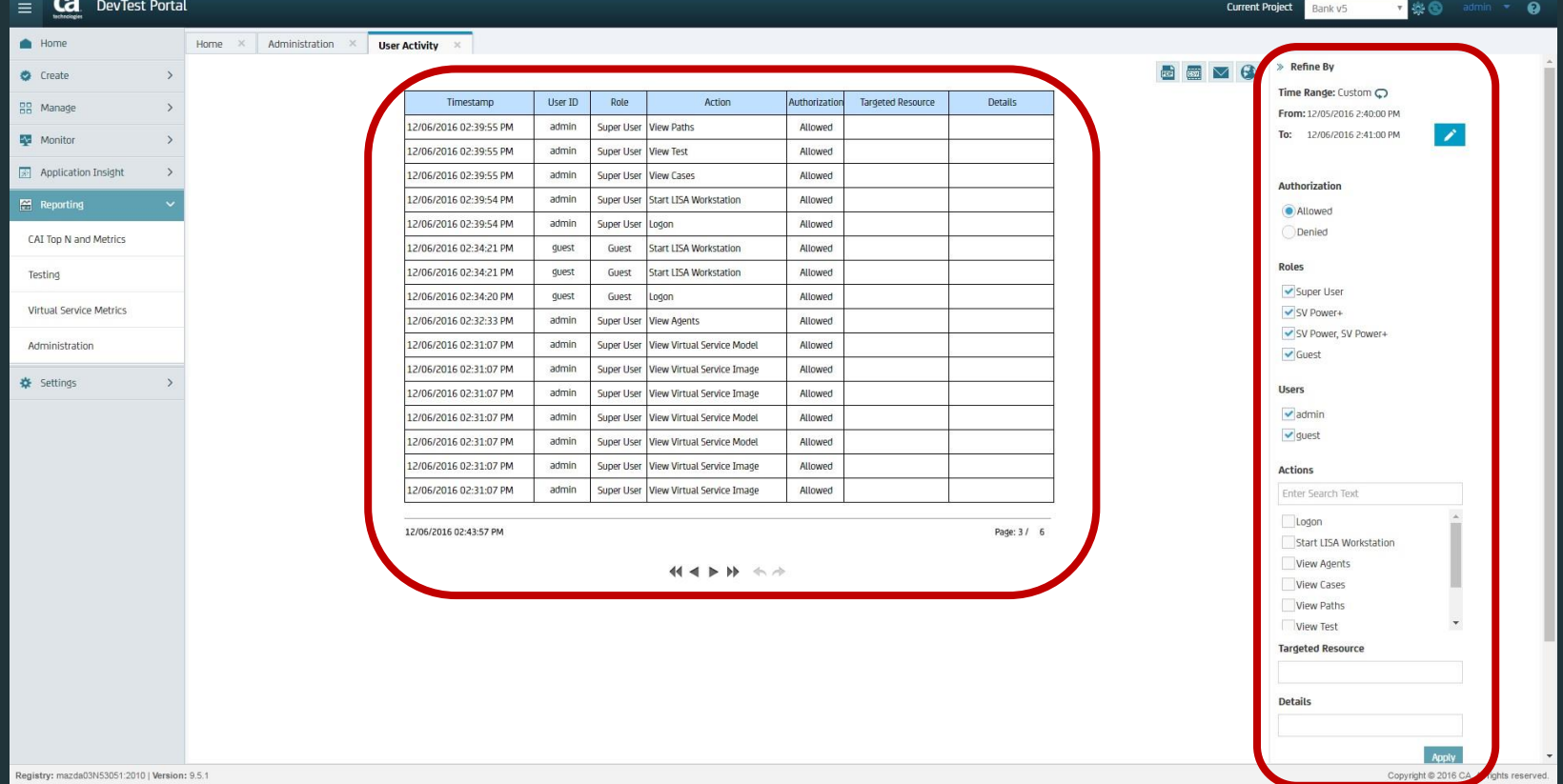

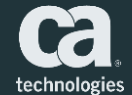

### Example User Activity Report – Denied Authorization

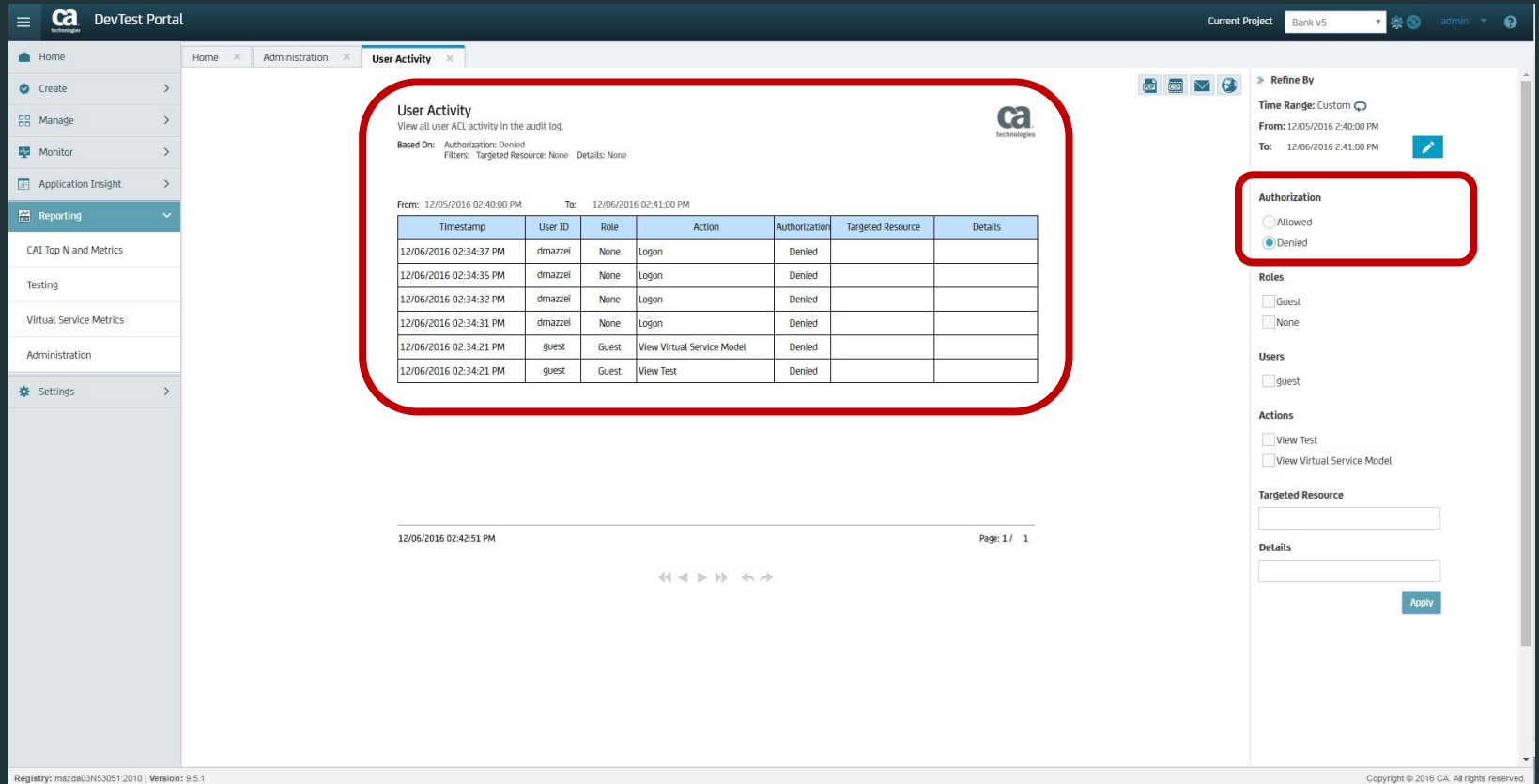

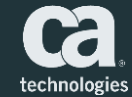

# Managing Licenses

### Honor-Based License Administration

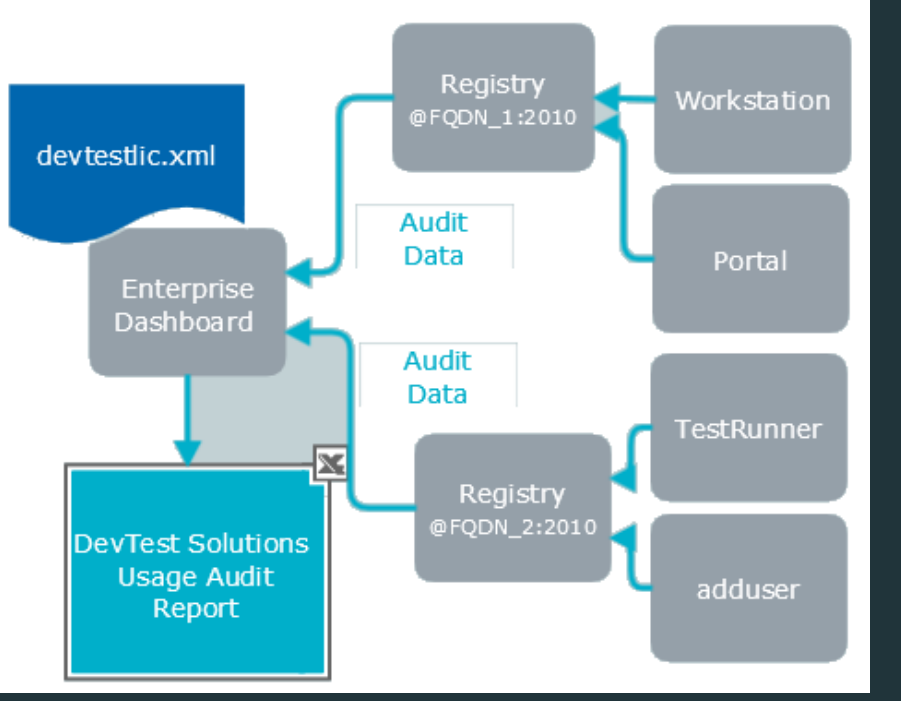

- **The DevTest 8.0 and later license** agreement is based on the *maximum allowed concurrent user sessions by user type*
- **EX Concurrent usage data by user** type is automatically collected
- **A Usage Audit Report is a tool** that helps users assess compliance with the license agreement

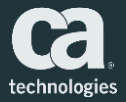

### Concurrent Users

- Licensing is based on the number of *simultaneous (concurrent) users accessing the program*
- DevTest does not limit the number of users or prohibit more users from access if authenticated and authorized
- $\blacksquare$  Each Concurrent User is entitled to have one active session that is connected to the server either directly or indirectly
- Each active session that is initiated by an individual, device, or process is counted as a Concurrent User

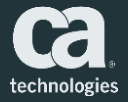

### Export Usage Audit Report

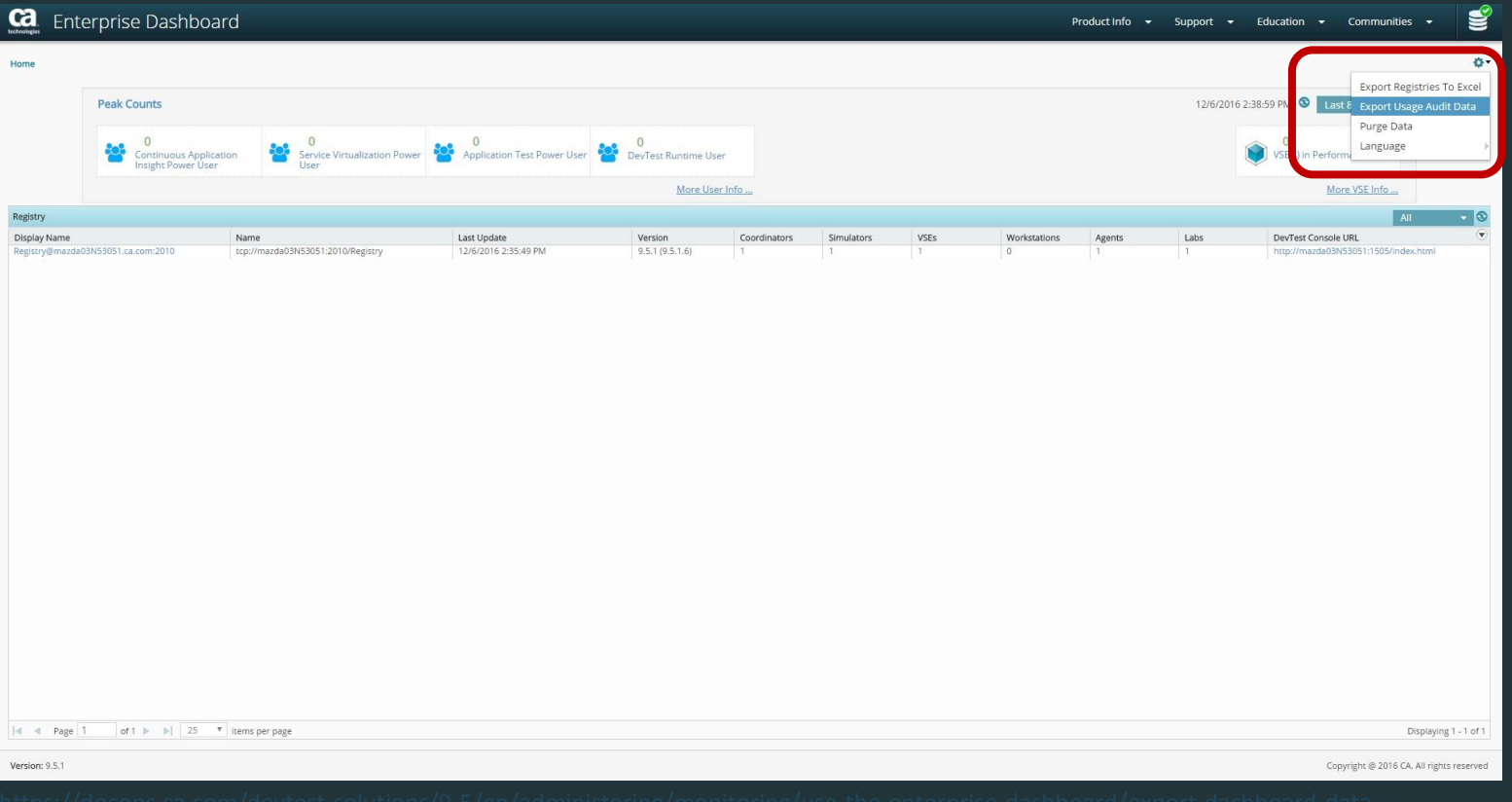

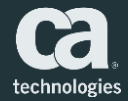

### Understanding the Usage Audit Report

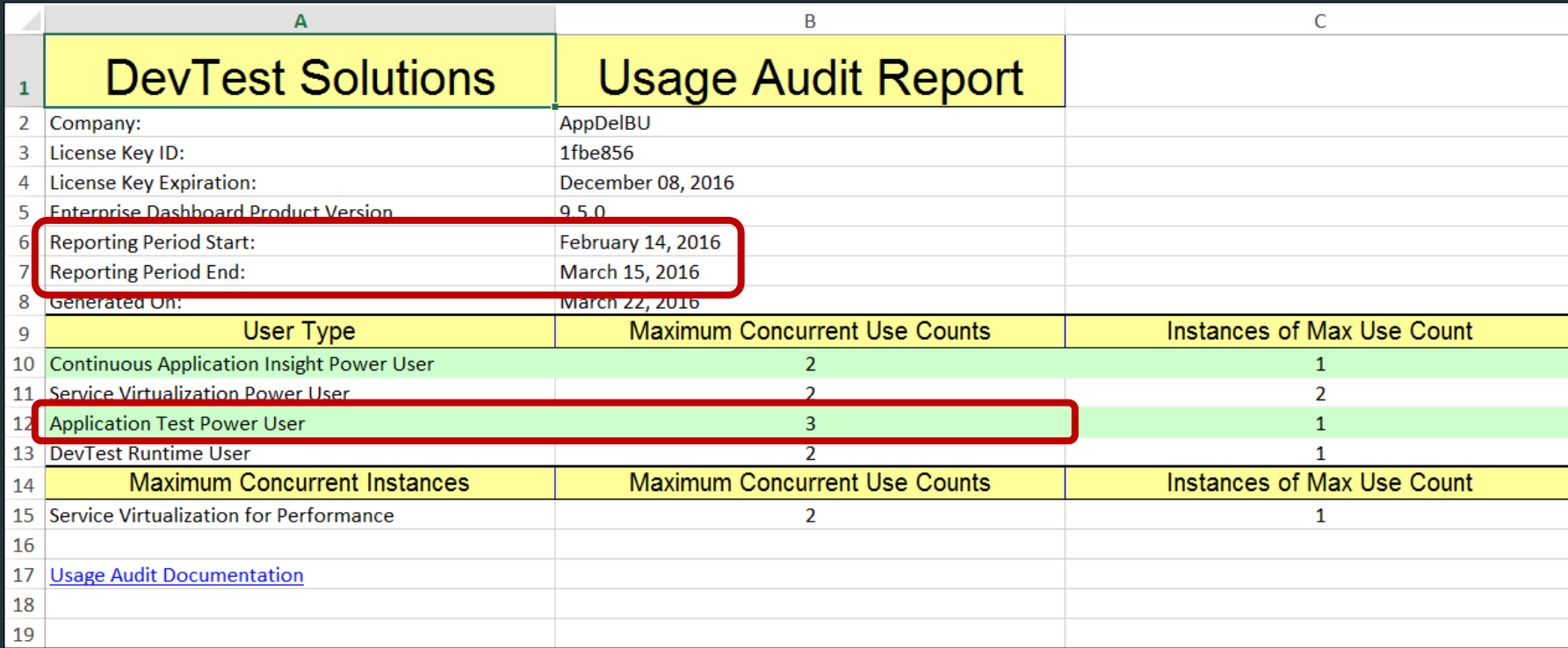

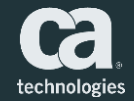

### User Type by Day

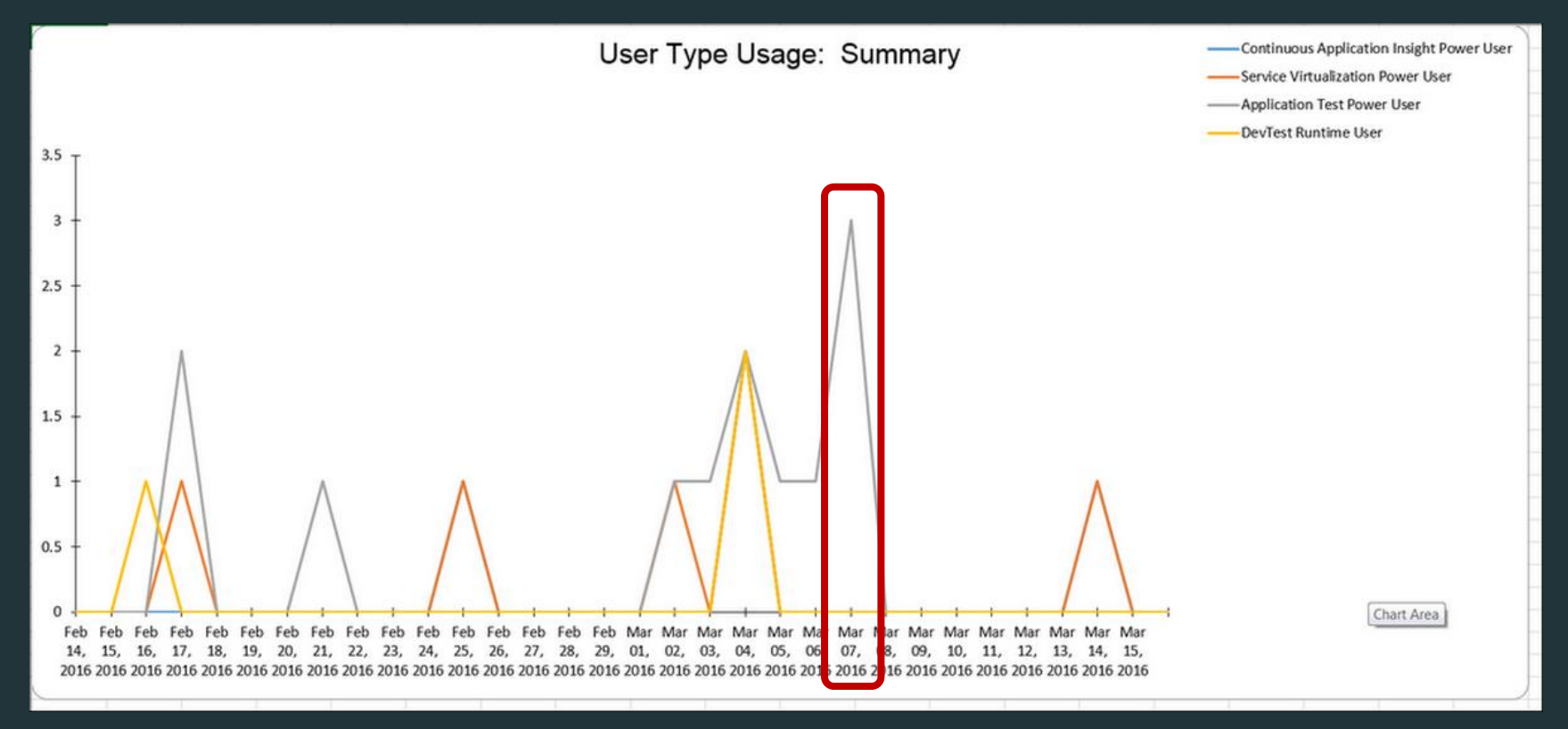

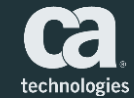

### Historical Usage by Day

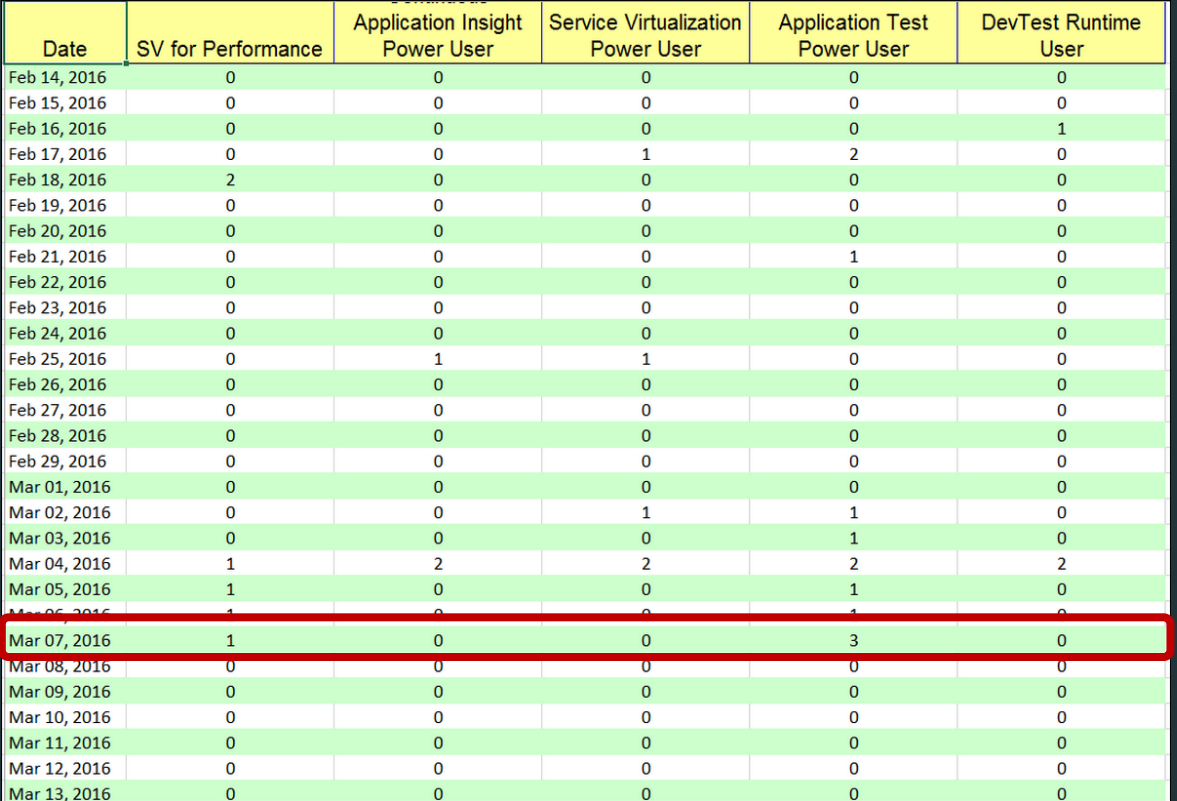

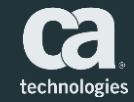

### Component by User

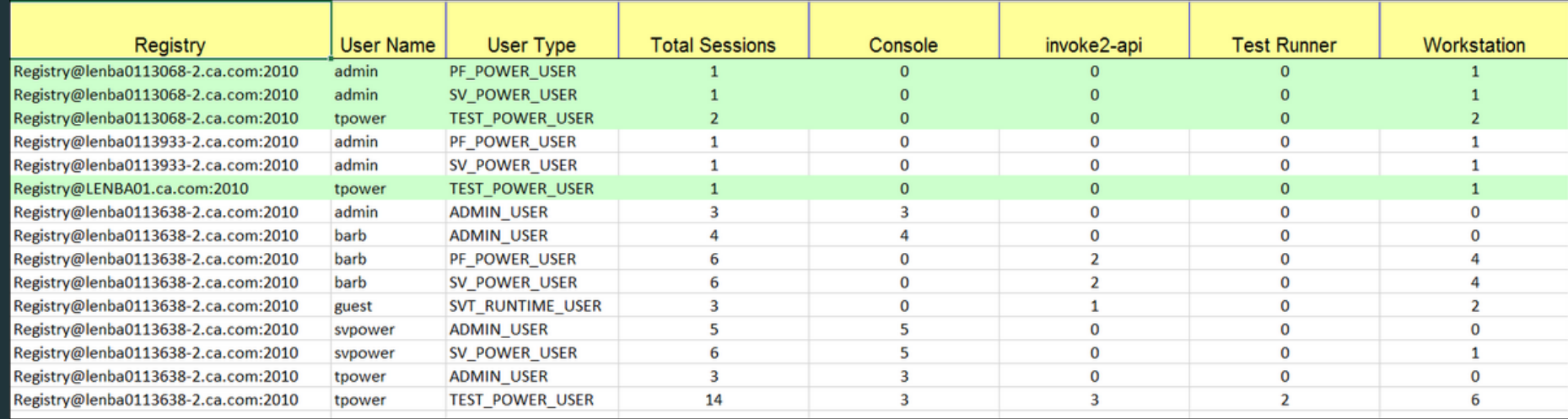

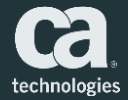

### Optimizing ACL and Licenses

- Configure LDAP/AD authentication/authorization using authenticationproviders.xml
- Create groups for SV users by functional role using Idap-mappings.xml
- Specify a timeout value for Portal and Workstation UI sessions so that users who are not active will time out and not be counted in the Usage Audit Report (registry.max.user.lifetime.seconds)
- Assign an "SV admin" for each logical group of engineers as a Super User and the rest as Power Users or Runtime Users

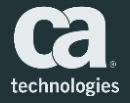

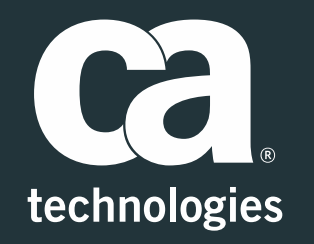

#### **Daniel Mazzei**

Engineering Services Architect Daniel.Mazzei@ca.com

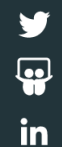